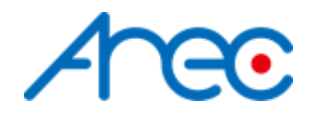

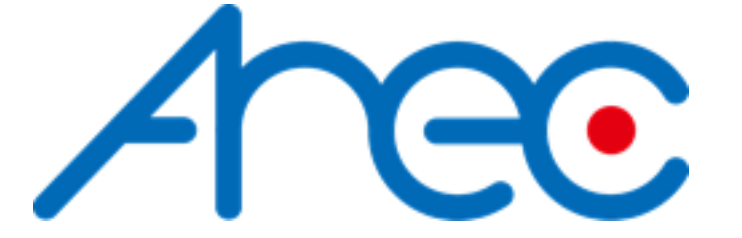

# Media Station RS-232/TCP Protocol Specification

Revision: 2.0 2021/07/02

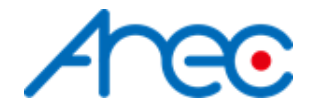

### <span id="page-1-0"></span>**Contents**

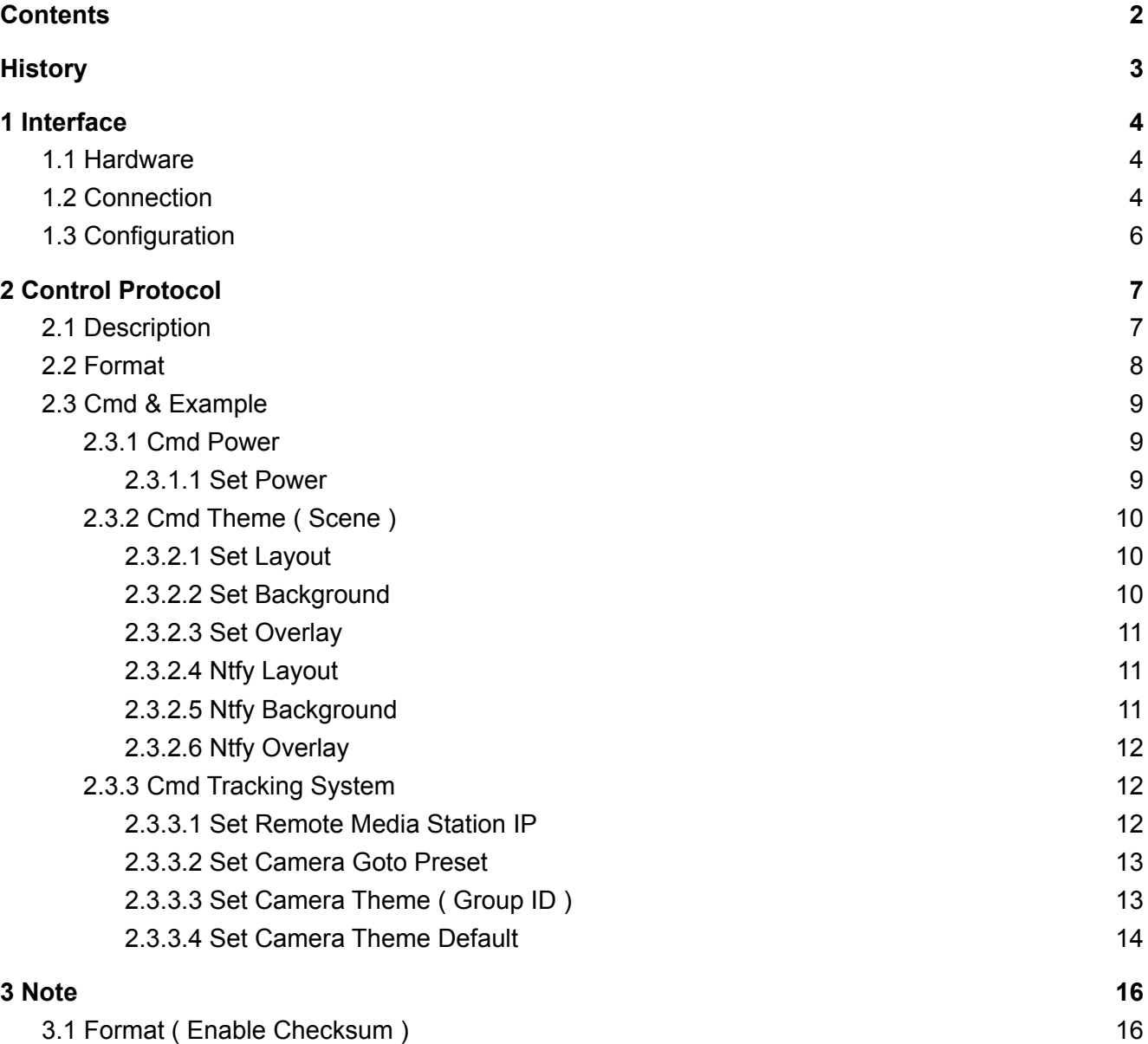

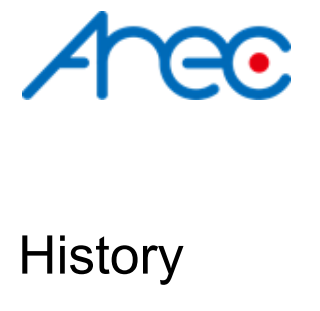

<span id="page-2-0"></span>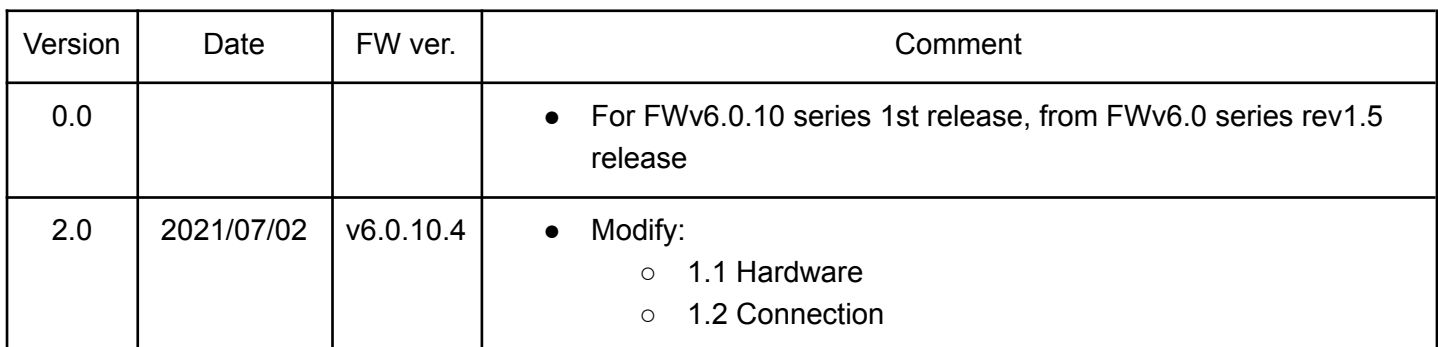

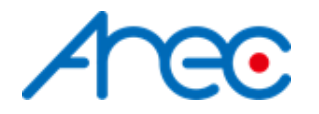

## <span id="page-3-0"></span>**1 Interface**

#### <span id="page-3-1"></span>1.1 Hardware

- RS-232
- Backside

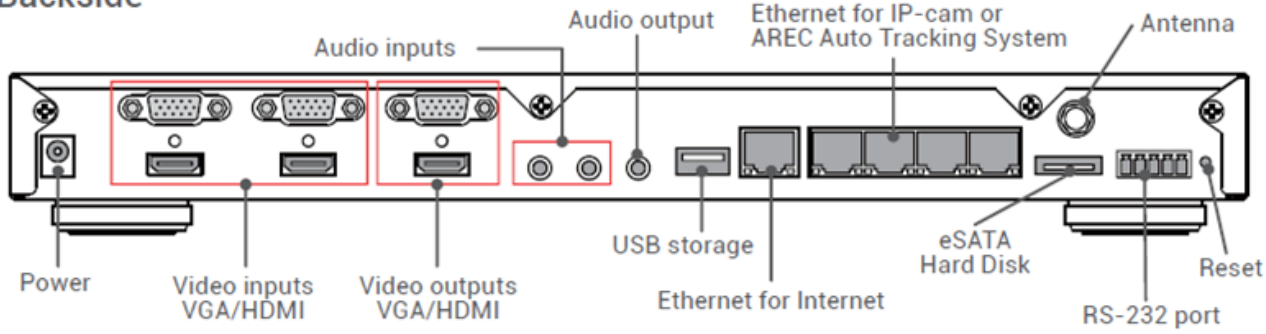

Connect the RS-232 cable to the RS-232 port of the media station. The pin definition of the RS-232 port:

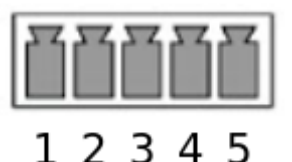

- 1:Ground ( GND )
- 2:Receive Data 1 ( RX\_1 )
- 3:Receive Data 2 ( RX\_2 )
- 4:Transmit Data 1 ( TX\_1 )
- 5:Transmit Data 2 ( TX\_2 )
- **TCP**

Connect the CAT-5 (or greater) cable to WAN (or LAN) RJ-45 port of Media Station.

#### <span id="page-3-2"></span>1.2 Connection

● RS-232

Connect the GND, RX, TX pins of the RS-232 port with external control equipment. The media station will be controlled by RS-232 protocol. For example, use the standard 9 pin DB9 serial cable as follows:

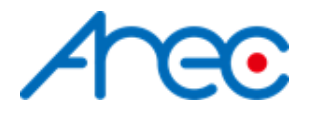

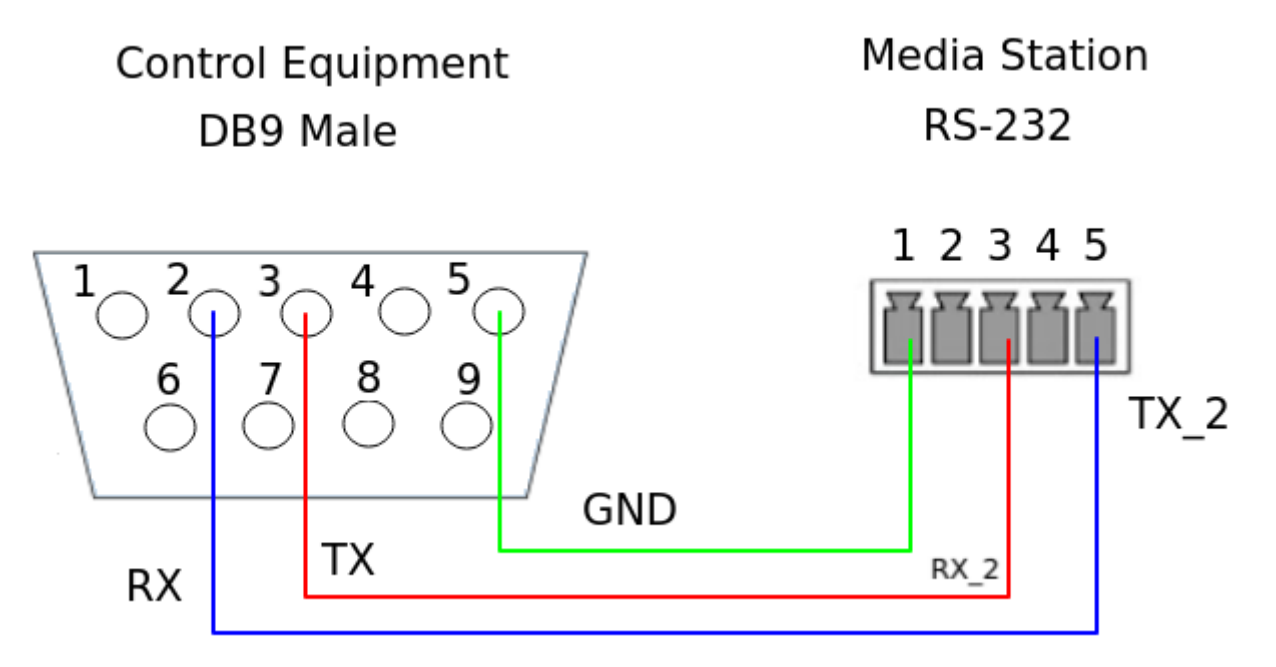

The RX 1 & TX 1 of the media station RS232 port is used to be connected to the camera which contains RS-232 IN port. The media station will control the camera used webpage by RS-232 protocol. For example, use the mini din 8pin as follows:

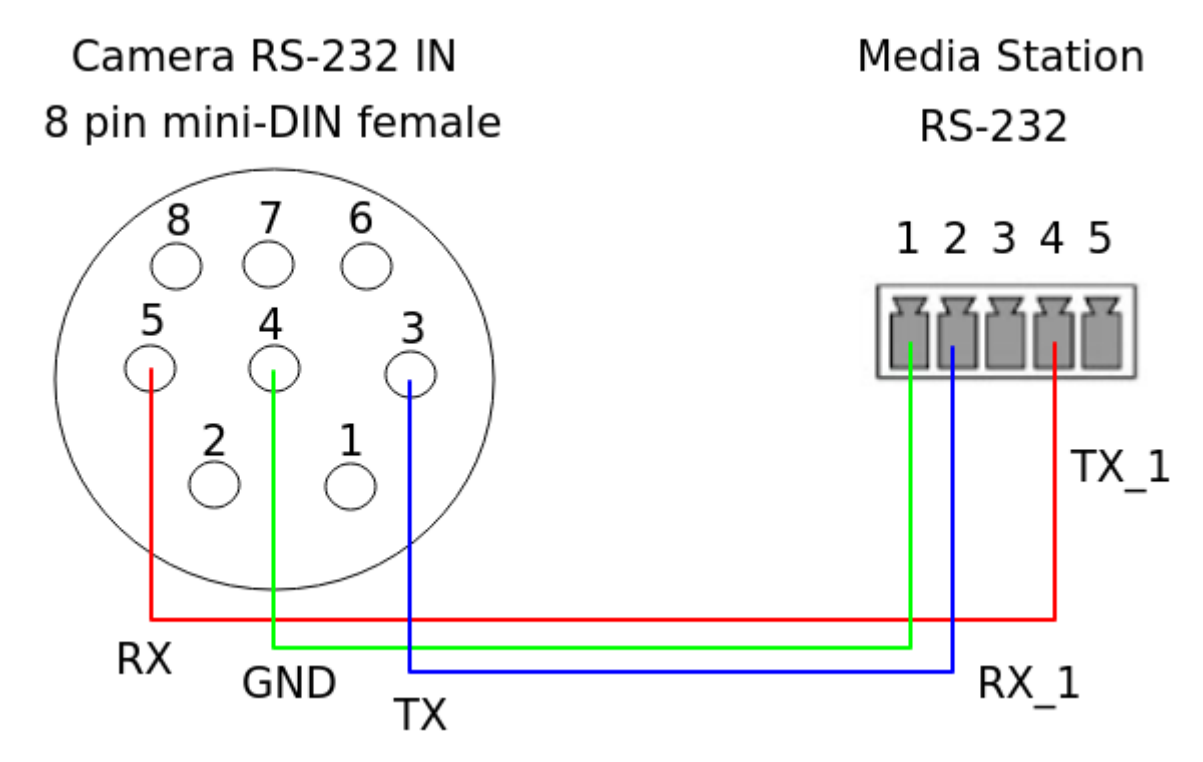

● TCP

Connect the Media Station's WAN port (or LAN port) and an external control equipment's ethernet port with a CAT-5 (or greater) cable.

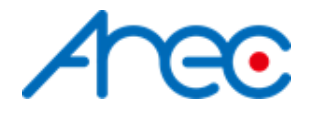

### <span id="page-5-0"></span>1.3 Configuration

- RS-232
	- Baud rate :9600
	- Data length:8
	- Parity:none
	- Stop bit:1
	- Flow control:none
- TCP
	- IP address : Media Station's WAN IP address / Media Station's LAN IP address (static IP address: 192.168.11.254)
	- Port : 5080

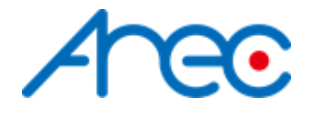

### <span id="page-6-0"></span>**2 Control Protocol**

#### <span id="page-6-1"></span>2.1 Description

● RS-232

The media station can be controlled from an external controller through a serial RS-232 connection. Control protocol is used for the communication between the media station and controller.

● TCP

When an external controller connects Media Station through network connection, the Media Station can be controlled by a command described in Control Protocol. If connection is not closed by client, connection will keep and get event notification until new connection established.

● Cmd Execution

When the remote controller sends a command which is "set" type request to the media station. After the transmission, the remote controller must wait for the response coming from the media station. During the execution of command in the media station, the media state of e.g. [2.3.2.1](#page-9-1) Set Layout. This results in the generation of update notifications, which are transmitted to the remote controller immediately. After the completion of command execution, the response of that command is sent back to the remote controller. This flow is shown as below. If the command type is "get", the information is contained in response. So there's no notification when the command type is "get".

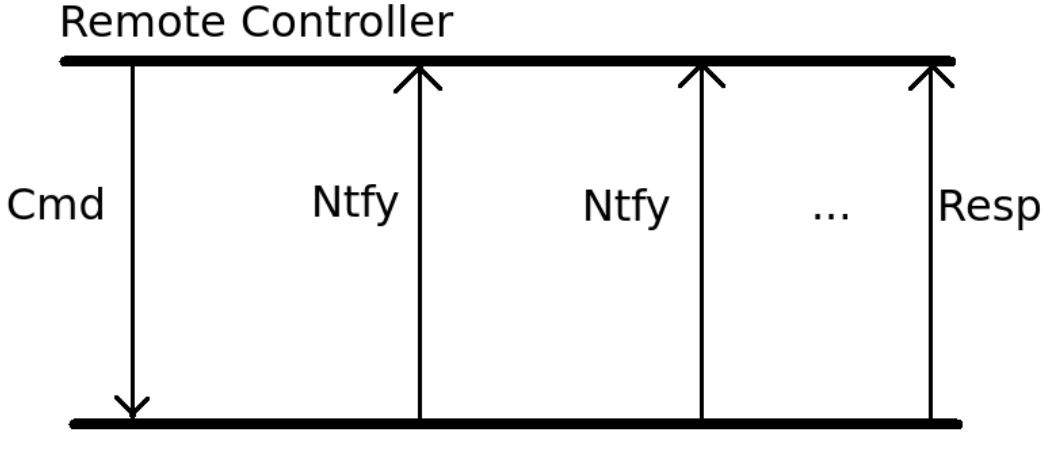

**Media Station** 

**Event Notification** 

As described above, after receiving the Set cmd or any change of media station, the Ntfy cmd will be sended to the remote controller.

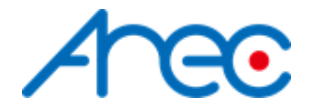

#### <span id="page-7-0"></span>2.2 Format

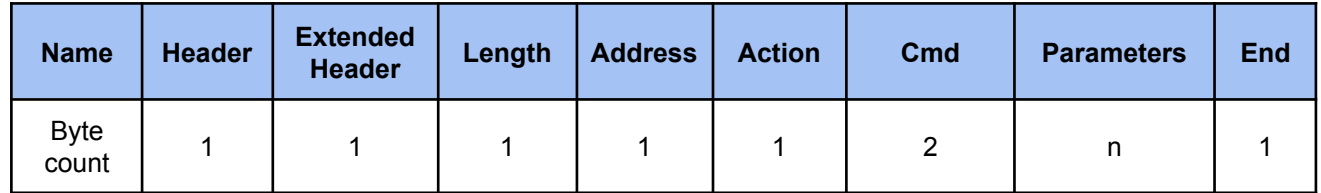

#### *● Header* **0x55 :** Protocol header.

#### *● Extended header*

**0xF0 :** disable checksum **0xFF** : enable checksum, please reference to [3.1](#page-15-1)

#### *● Length*

Length is a byte counter from **address to Parameters** field.

Example:

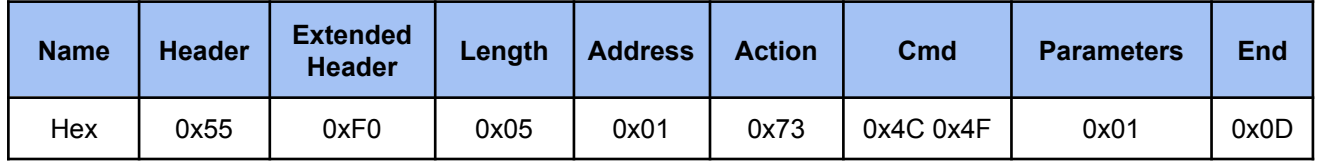

Total length = address 1 byte+action 1 byte+command 2 bytes+parameter 1 byte = 5 bytes

#### *● Address*

Identification of device. Range is  $0x01 \sim 0xFF(0)$  is reserved) \*Address is reserved for future use. Don't care

#### *● Action*

#### **Get: 0x67**

"Query" operation for the media station.

#### **Set: 0x73**

"Set" operation for the media station.

#### **ACK: 0x06**

When the media station receives the protocol data correctly and executes the corresponding command successfully. It replaces the action field with ACK in the received protocol format and returns to the controller.

#### **NAK: 0x15**

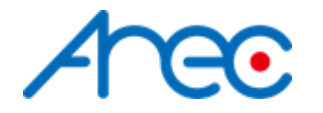

When the media station receives the protocol data correctly but there is something wrong while the media station executes the corresponding command.It replaces the action field with NAK in the received protocol format and returns to the controller.

In addition, when the media station receives the invalid protocol data(ie. the protocol data that the media station can not understand). It returns NAK code and End code only.

#### **NTFY: 0x6E**

The event message sent to an external controller from the media station for notifying system state change such as layout changing state. The system state is defined the same as the "State" command in Get Action Cmd List. Please refer to 4.3 Event Code and Parameters for more information.

#### *● Cmd*

Two bytes. Please refer to 2.3 Cmd & [Example](#page-8-0) for more information.

#### *● Parameters*

Please refer to 2.3 Cmd & [Example](#page-8-0) for more information.

*● End*

**0x0d** Protocol end code

#### <span id="page-8-0"></span>2.3 Cmd & Example

#### <span id="page-8-1"></span>**2.3.1 Cmd Power**

#### <span id="page-8-2"></span>**2.3.1.1 Set Power**

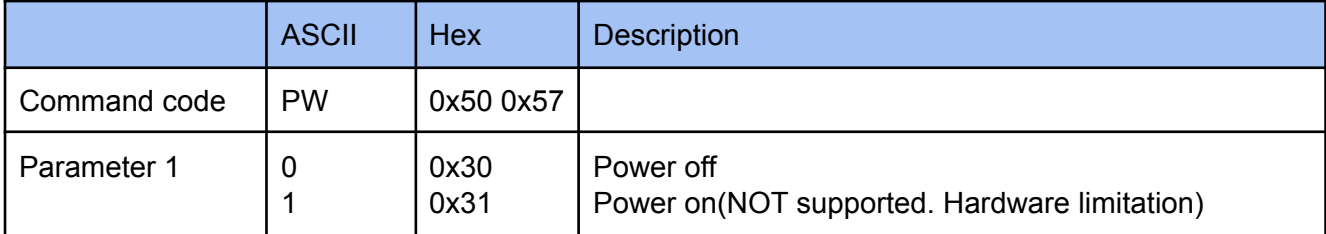

#### **Example**

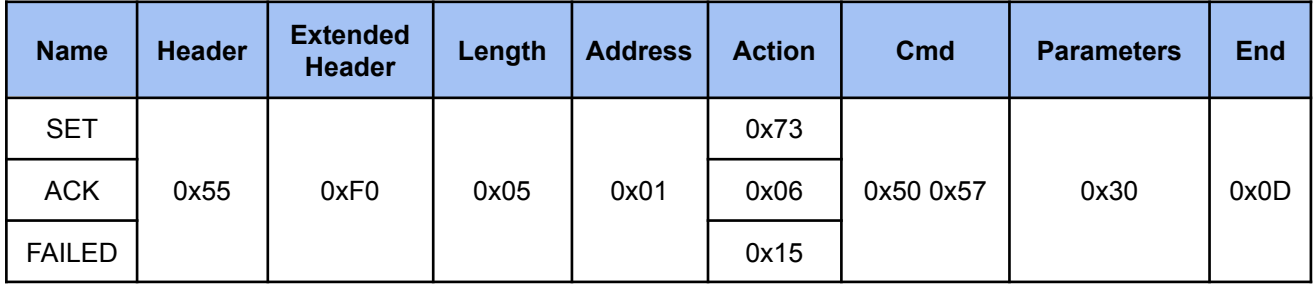

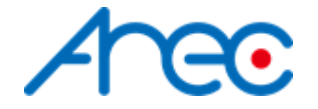

#### <span id="page-9-0"></span>**2.3.2 Cmd Theme ( Scene )**

#### <span id="page-9-1"></span>**2.3.2.1 Set Layout**

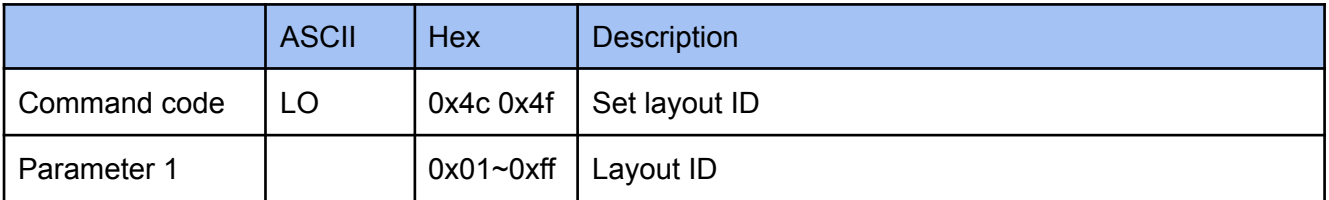

#### **Example**

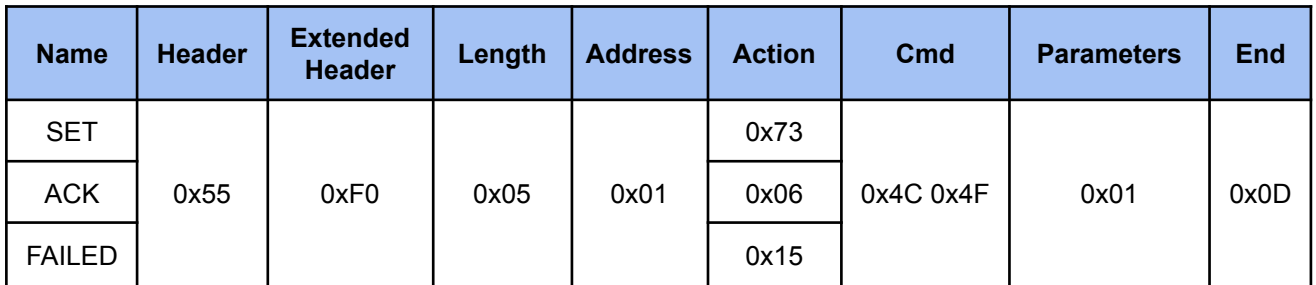

#### <span id="page-9-2"></span>**2.3.2.2 Set Background**

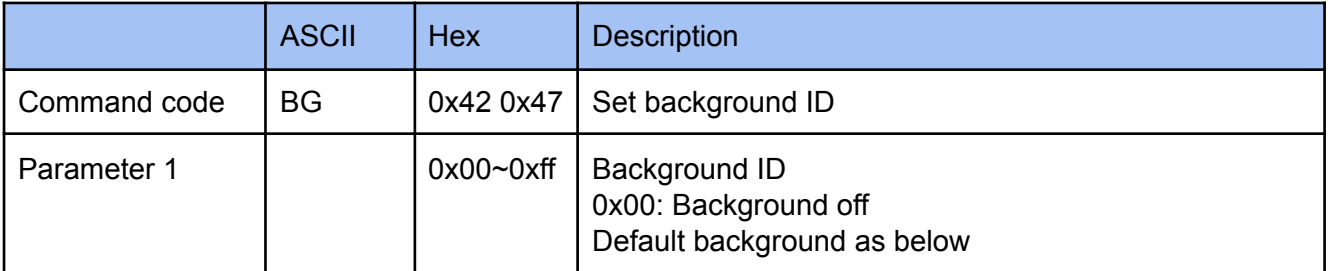

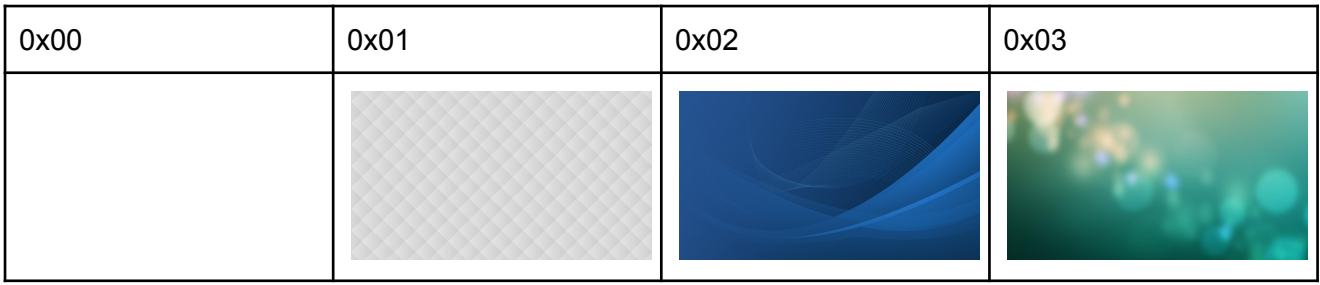

#### **Example**

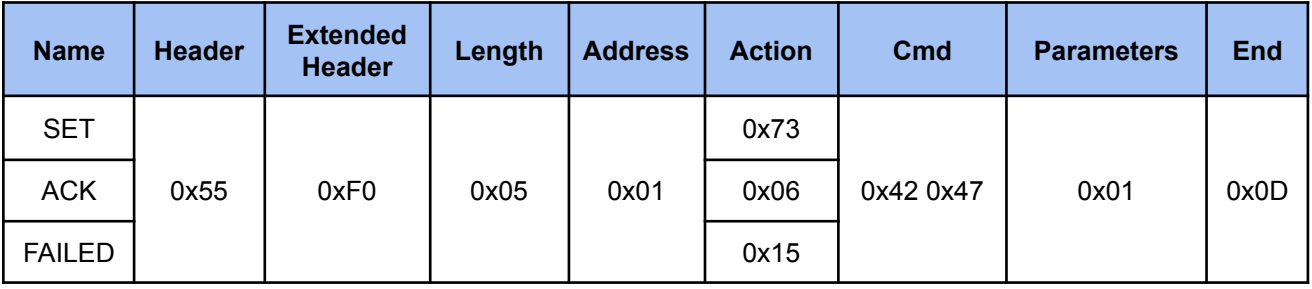

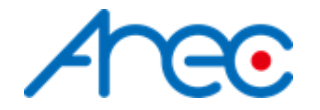

#### <span id="page-10-0"></span>**2.3.2.3 Set Overlay**

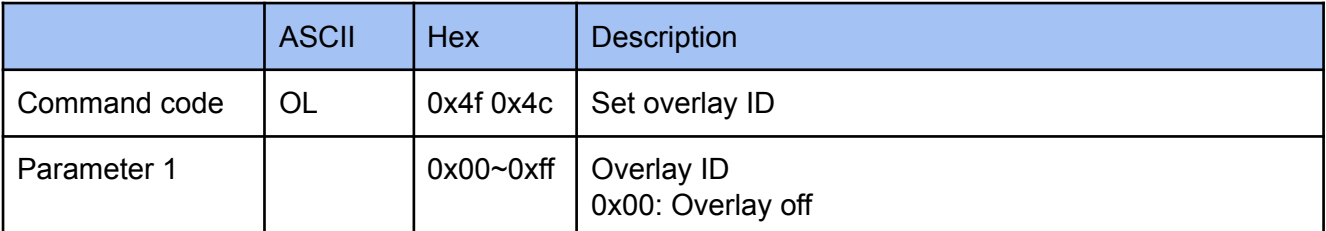

#### **Example**

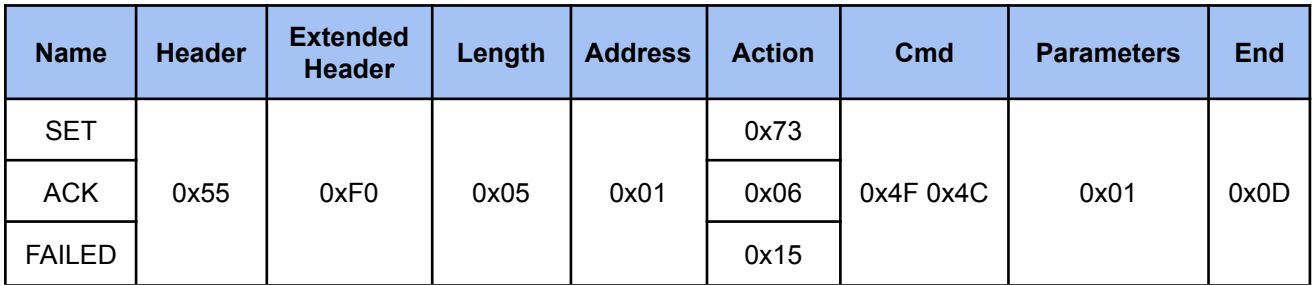

#### <span id="page-10-1"></span>**2.3.2.4 Ntfy Layout**

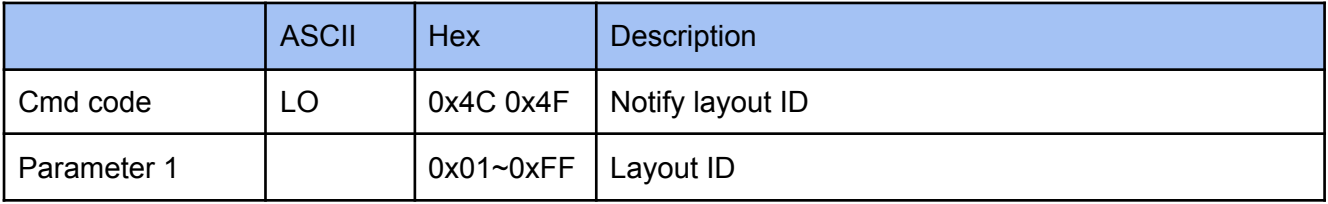

#### **Example**

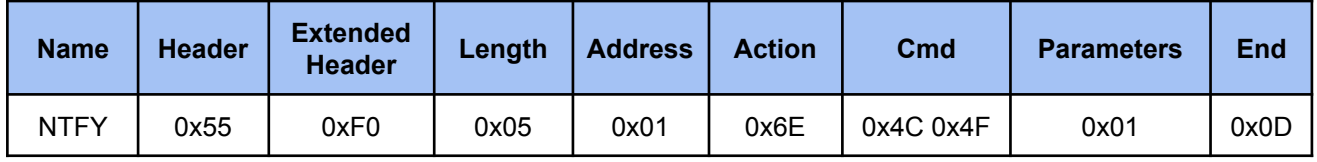

#### <span id="page-10-2"></span>**2.3.2.5 Ntfy Background**

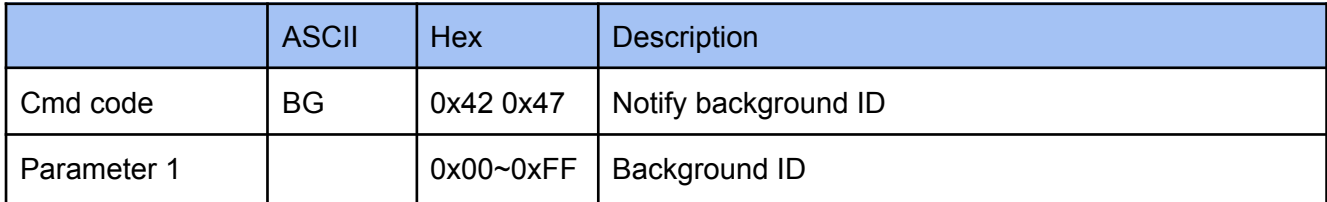

#### **Example**

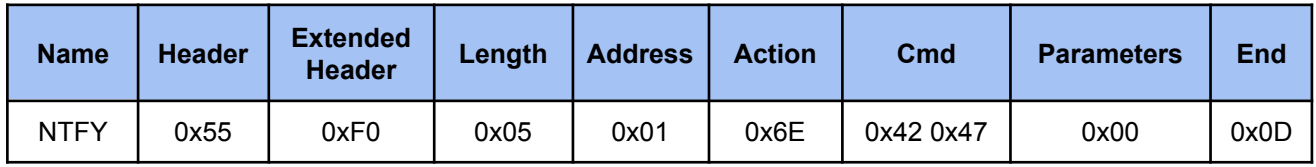

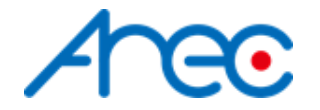

#### <span id="page-11-0"></span>**2.3.2.6 Ntfy Overlay**

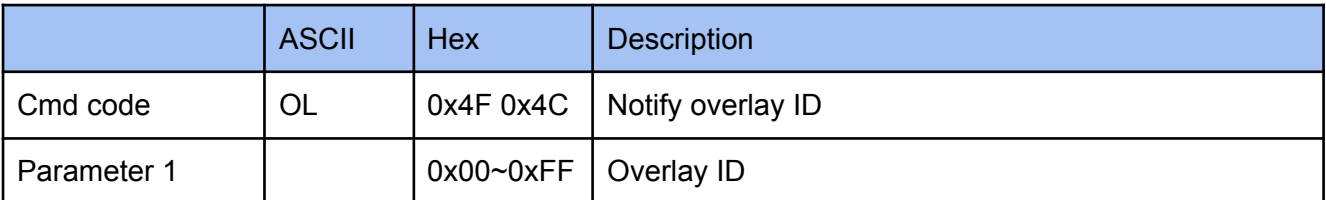

#### **Example**

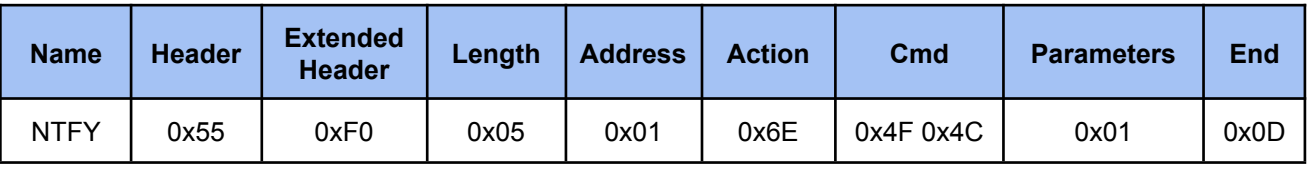

#### <span id="page-11-1"></span>**2.3.3 Cmd Tracking System**

#### <span id="page-11-2"></span>**2.3.3.1 Set Remote Media Station IP**

There's two kinds accepting format for command, first is ip address separated by comma and transformated to hex in 4 parameters, and second is accepting ip address as string in ascii.

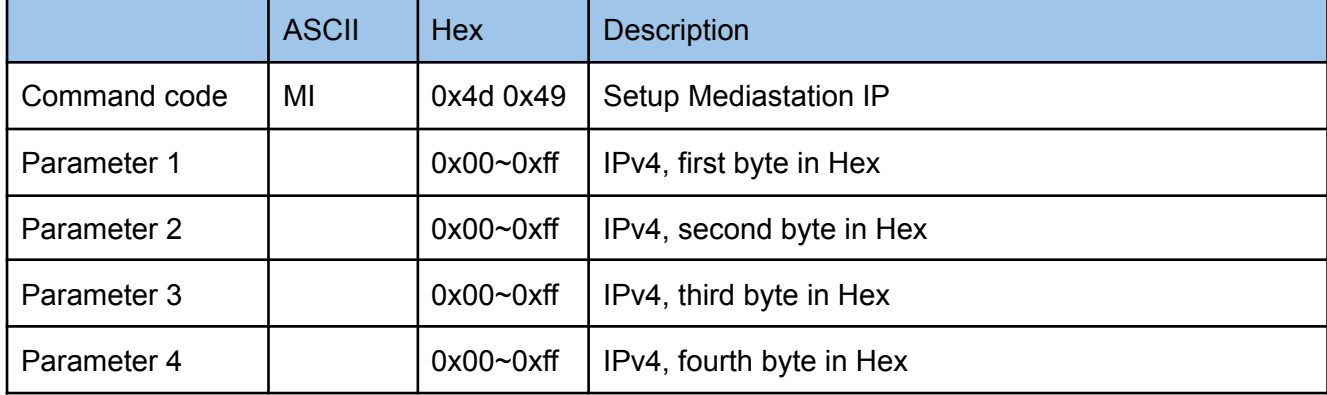

#### **Example 1**

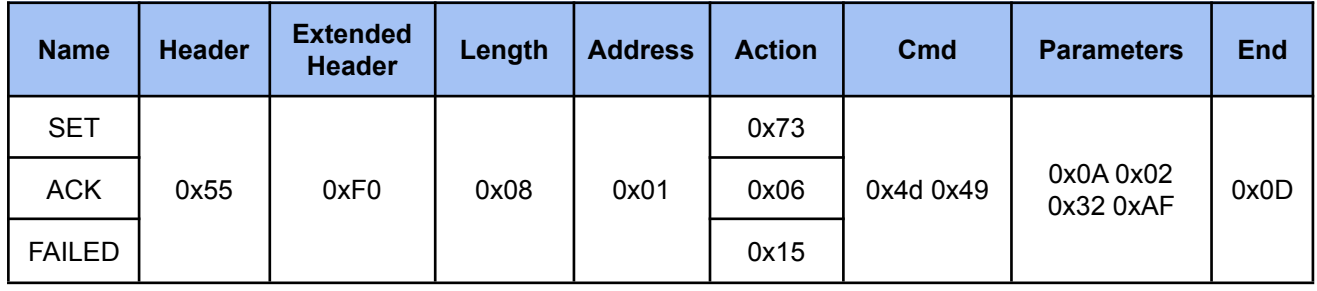

The above example is the ip address separated by comma and transformated to hex in 4 parameters.

parameters: 0x0A 0x02 0x32 0xAF means setup remote media station ip as 10.2.50.175

#### **Example 2**

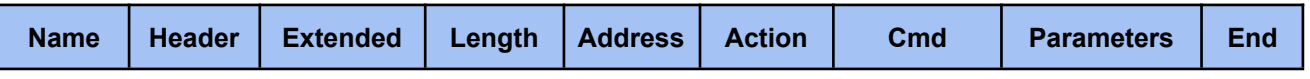

AREC Inc.© All Rights Reserved 2019. l www.arec.com

All information contained in this document is Proprietary

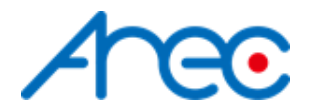

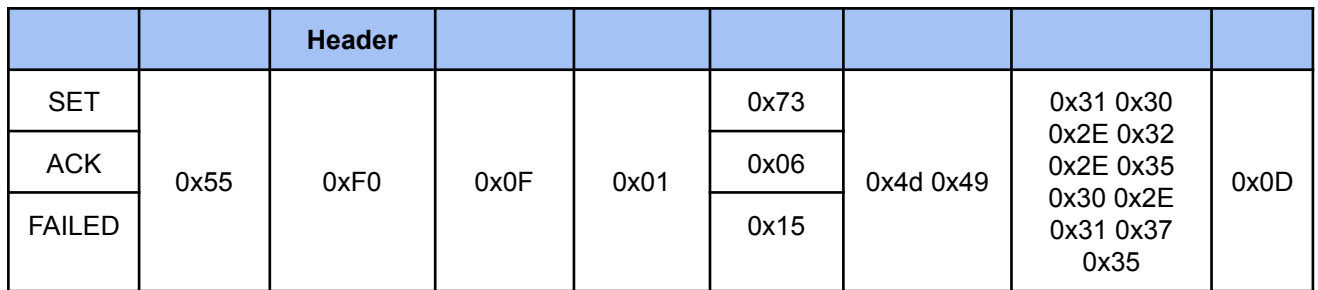

The above example is the ip address string transformated to ascii. Please note the length when send this type command

parameters: 0x31 0x30 0x2E 0x32 0x2E 0x35 0x30 0x2E 0x31 0x37 0x35 means setup remote media station ip as 10.2.50.175

#### <span id="page-12-0"></span>**2.3.3.2 Set Camera Goto Preset**

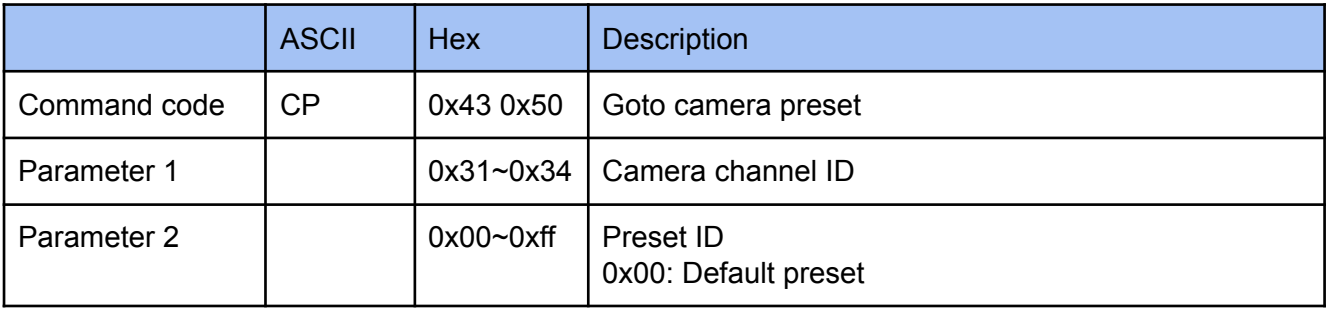

**The maximum value of parameter 2 is dependent on the camera and what kind of PTZ control protocol used connected with the camera from the media station. Example**

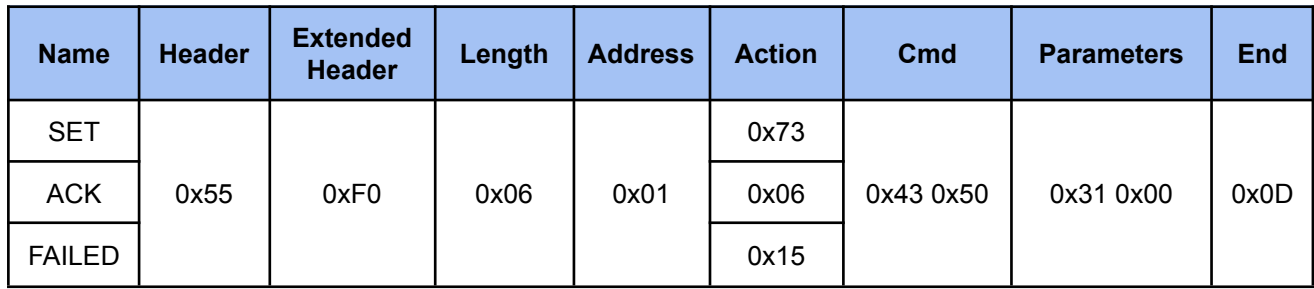

#### <span id="page-12-1"></span>**2.3.3.3 Set Camera Theme ( Group ID )**

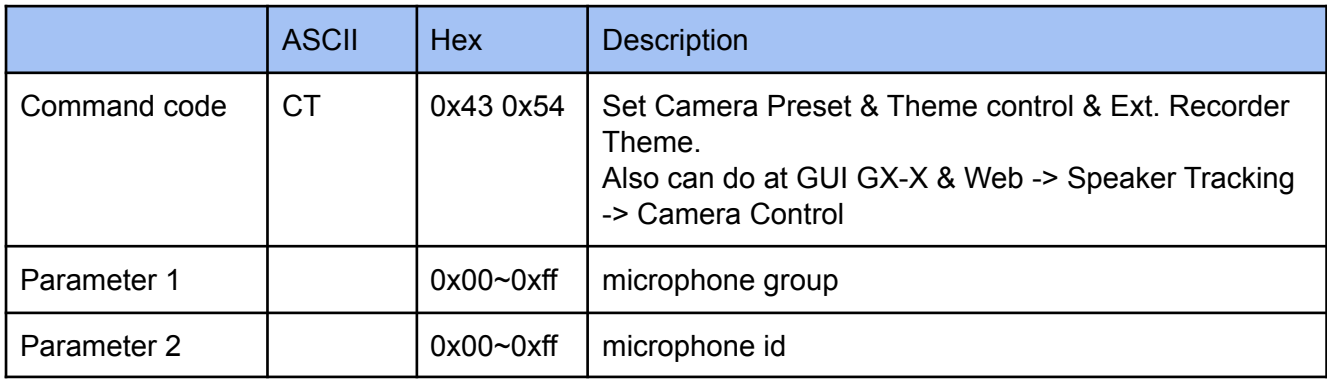

#### **Example**

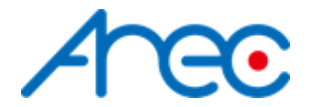

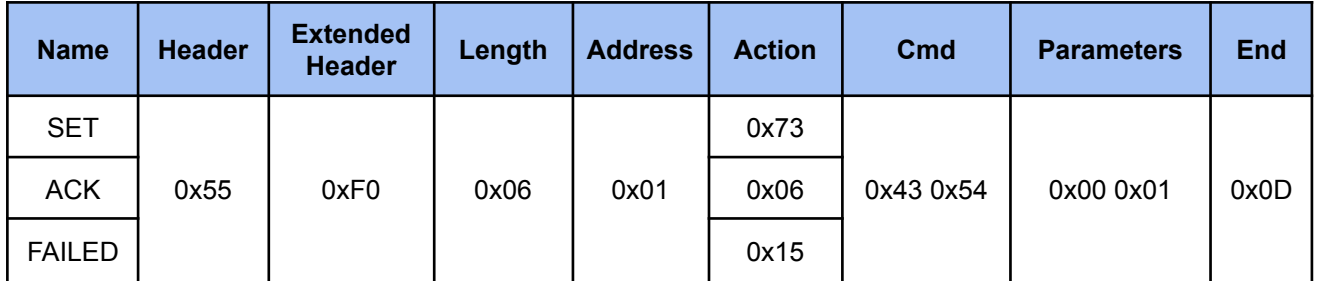

The above example, group and id parameter each use one byte for command. parameters: 0x00 0x01 means setup group with 0 and id with 1

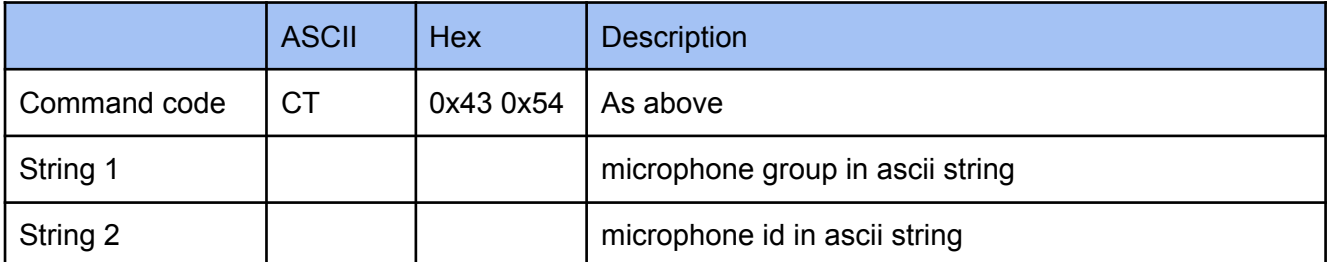

#### **Example**

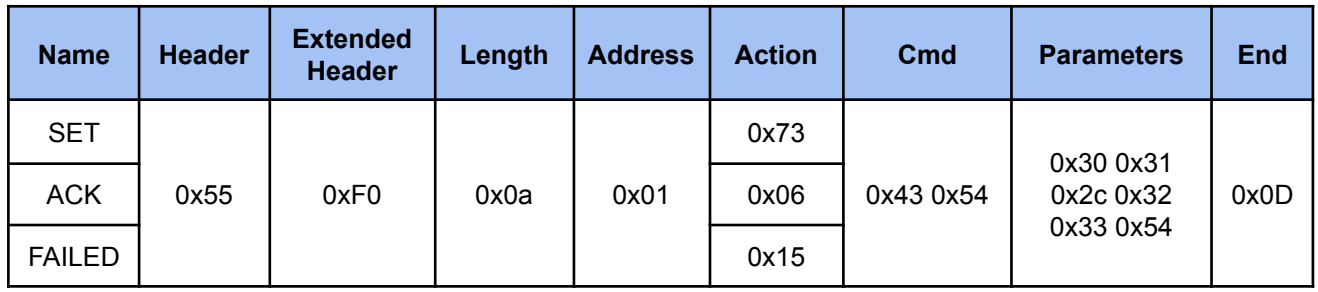

The above example, group and id parameter each use one string separated by comma with ascii(0x2c) for command.

parameters: 0x30 0x31 0x2c 0x32 0x33 0x54 means setup group with 01 and id with 23T

#### <span id="page-13-0"></span>**2.3.3.4 Set Camera Theme Default**

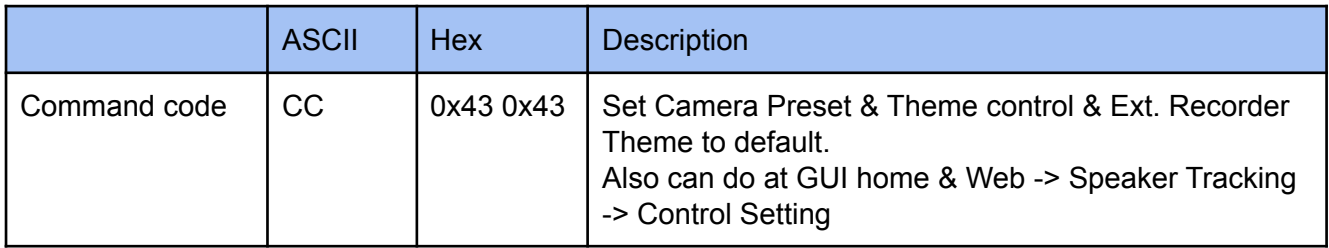

**Example**

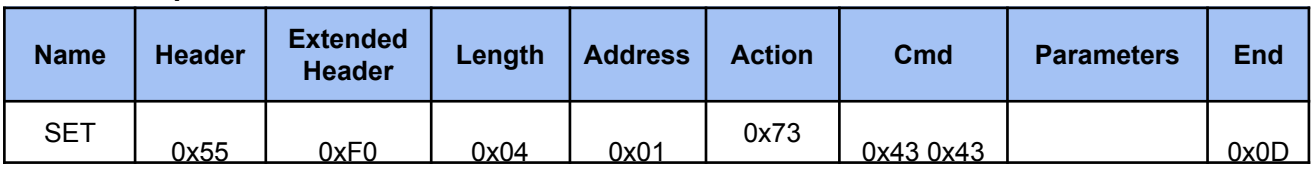

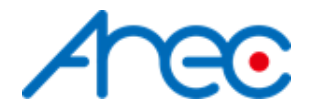

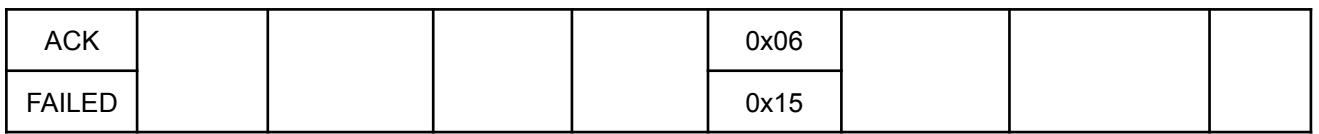

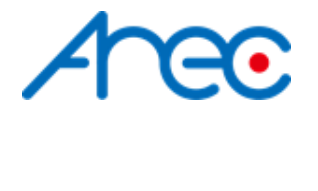

### <span id="page-15-0"></span>**3 Note**

1. Commands are not accepted during media station boot-up.

#### <span id="page-15-1"></span>**3.1 Format ( Enable Checksum )**

System supports both checksum and non-checksum commands.

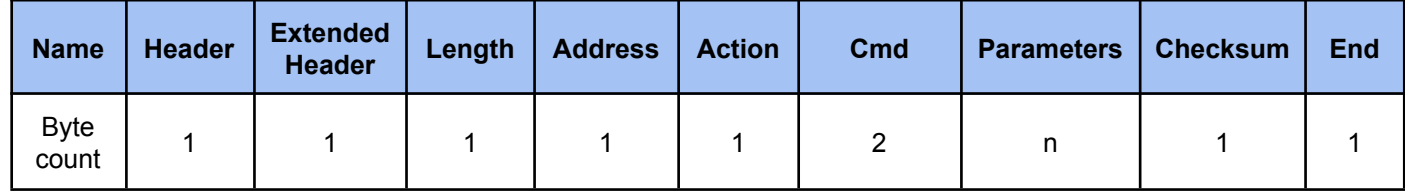

*● Header*

**0x55 :** Protocol header.

- *● Extended header* **0xF0** : disable checksum, please reference to [2.2](#page-7-0) **0xFF :** enable checksum
- *● Length*

Length is a byte counter from **address to Checksum** field.

Example:

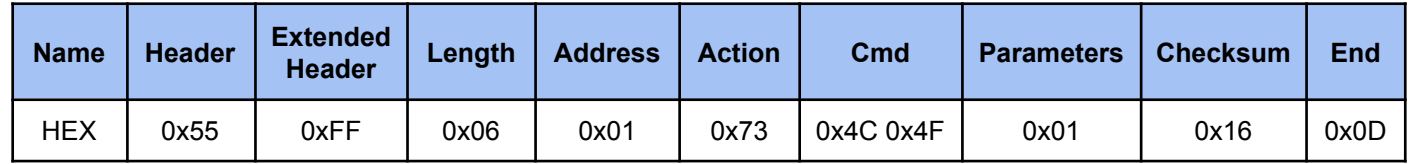

Total length = address 1 byte + action 1 byte + command 2 bytes + parameter 1 byte + checksum 1 byte = 6 bytes

#### *● Address*

please reference to [2.2](#page-7-0)

*● Action*

please reference to [2.2](#page-7-0)

- *● Cmd* please reference to [2.2](#page-7-0)
- *● Parameters* please reference to [2.2](#page-7-0)

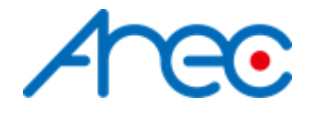

#### *● Checksum*

Checksum is a byte sum. Add the data that from **length to parameters** field as unsigned binary numbers, discarding any overflow bits.

Example:

Sum = 0x06+0x01+0x73+0x4c+0x4f+0x01 = 0x116 Discarding overflow bits. Checksum = 0x16

#### *● End*

**0x0d :** Protocol end code